## **Vyaire**

Spirometrie-instellingen aanpassen voor gebruik

Controleer of u de juiste software versie gebruikt.

De GLI referentiewaarden zijn vanaf versie 2.3.0.10 door Vyaire geimplementeerd. Klik op de bestandsbalk op "Help" en vervolgens op "Over spirometrie PC Software".

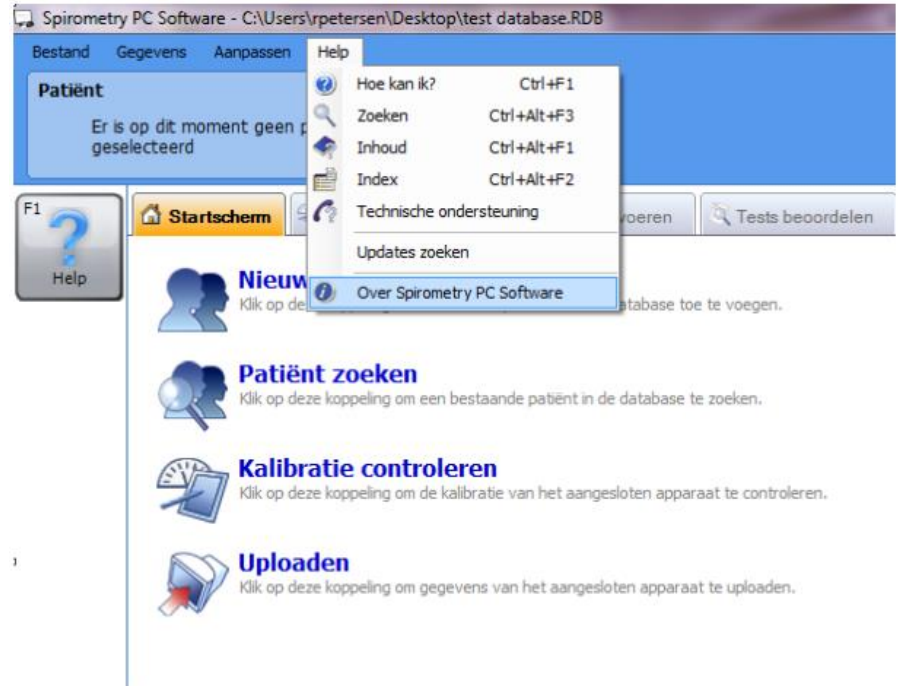

Vervolgens verschijnt onderstaand scherm. Is uw versie nummer gelijk of hoger als 2.3.0.10 dan is yw systeem geschikt om de GLI referentie waarden te gebruiken.

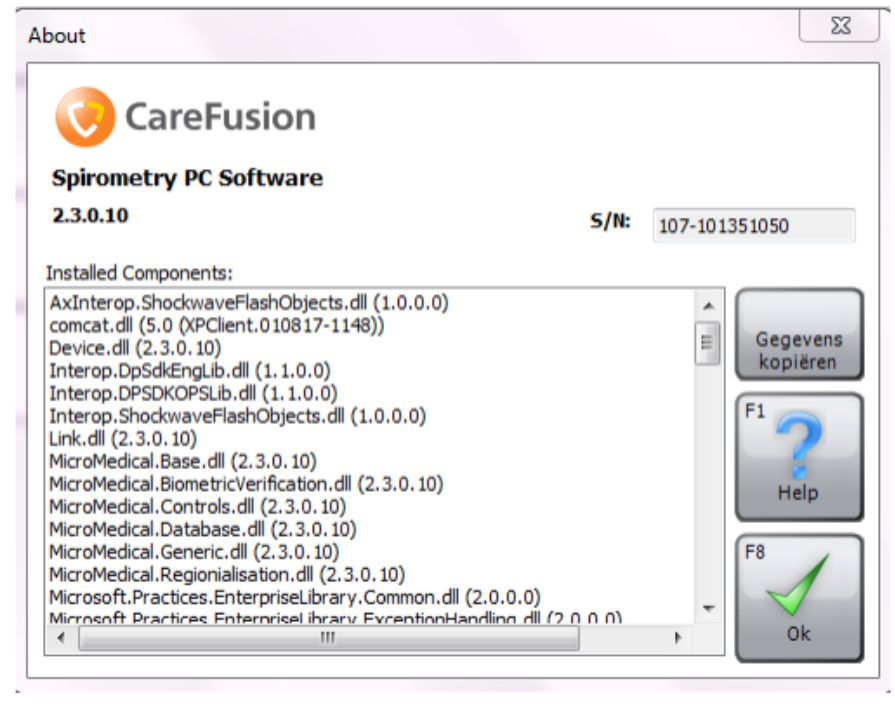

Gebruikt u een versie lager als aangegeven moet u eerst de software updaten. Via "Help" kiest u voor "Updates zoeken". Volg de verdere instructies op uw scherm.

Voor het aanpassen van de instellingen klikt u op "Aanpassen" in de bestandsbalk en kies voor "Algemene instellingen".

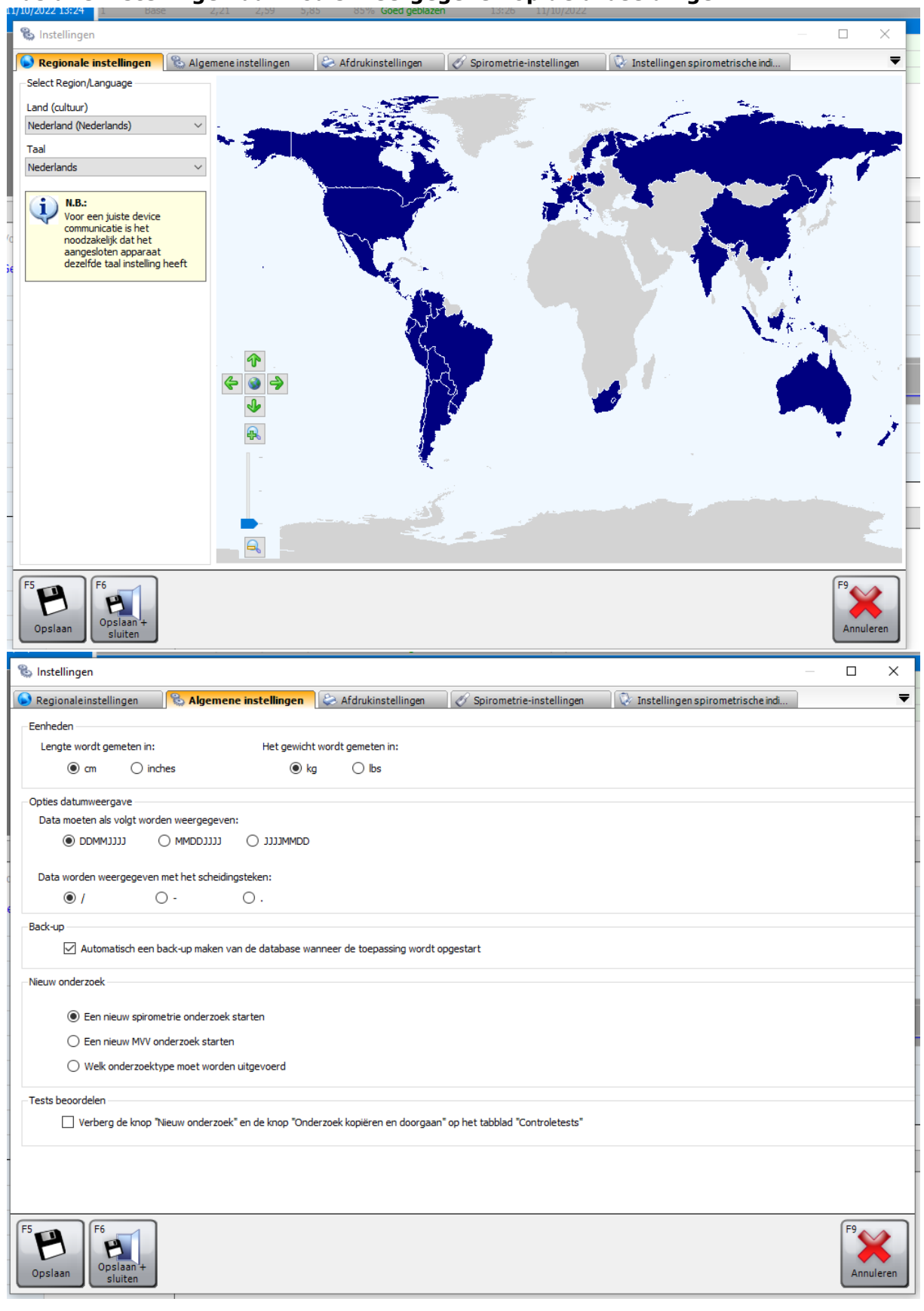

Onderstaand scherm zal worden weergegeven.

**Pas alle instellingen aan zoals weergegeven op de afbeeldingen.**

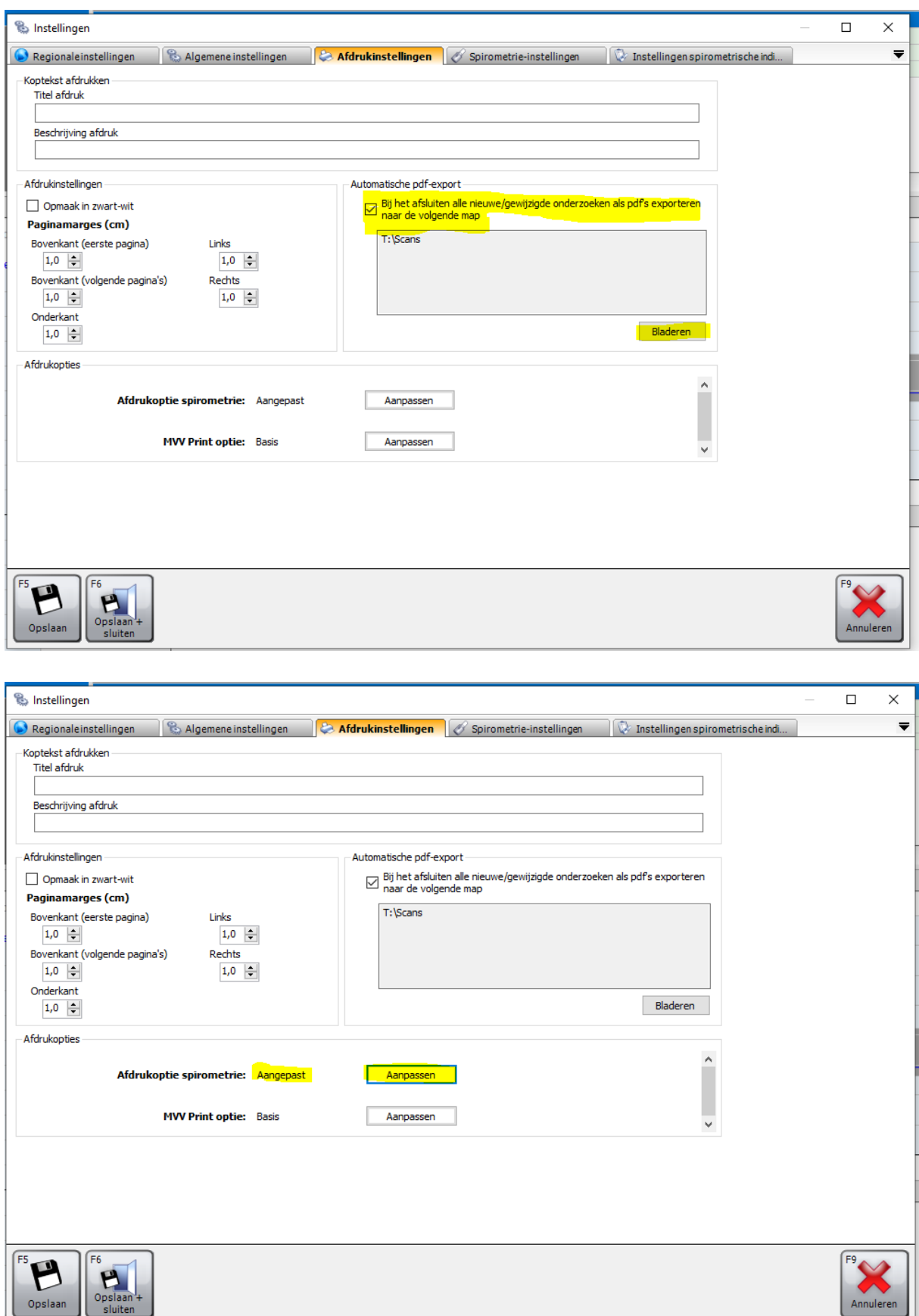

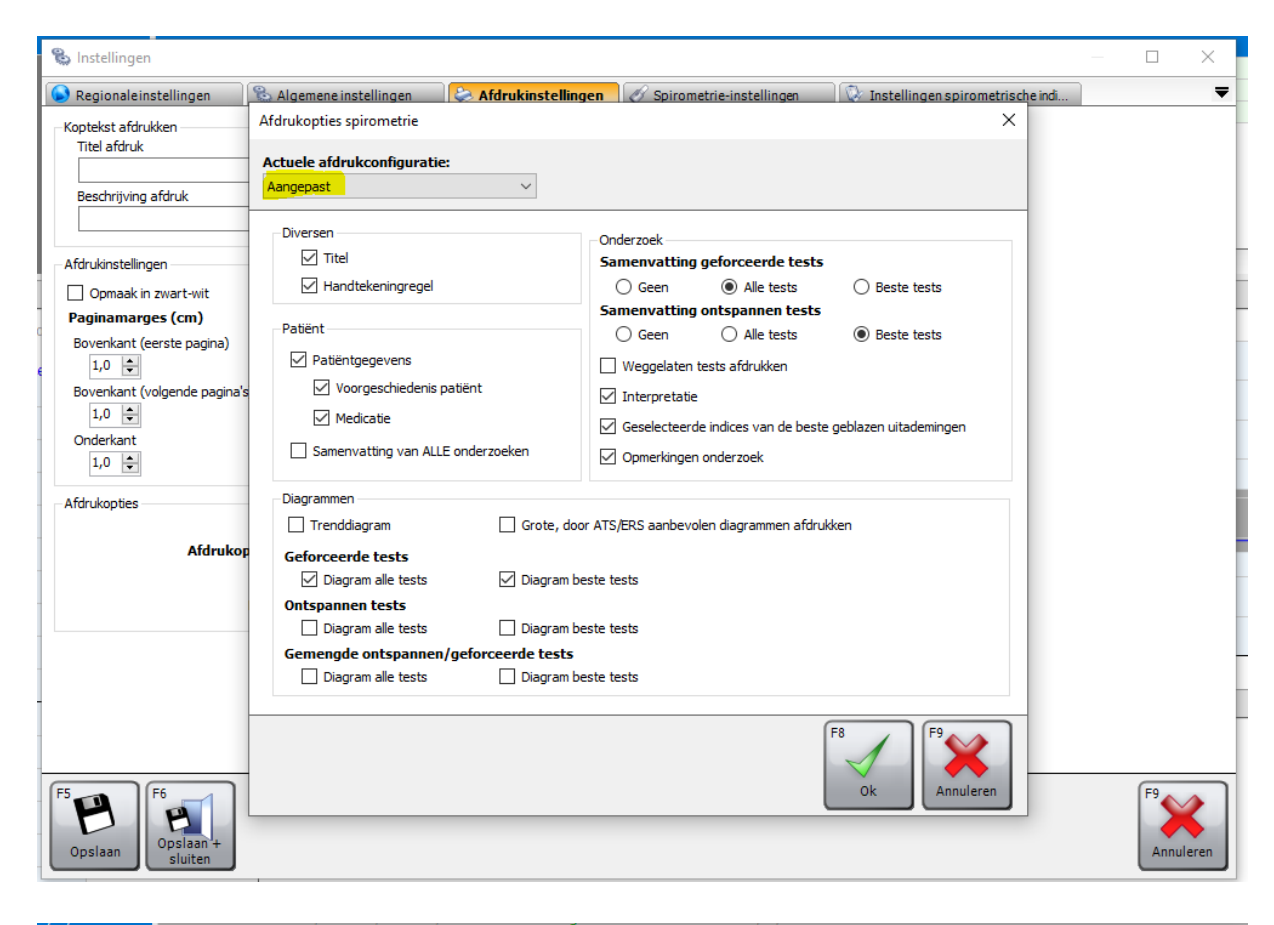

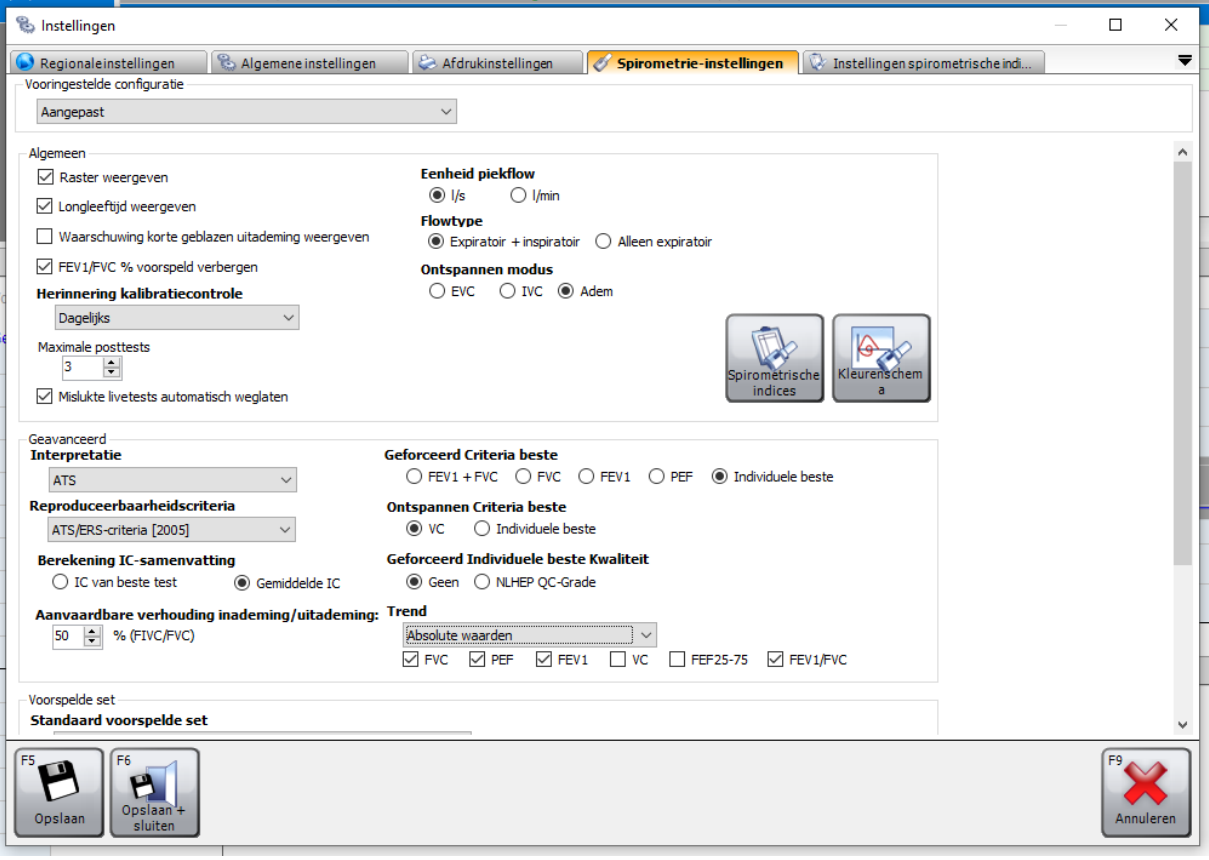

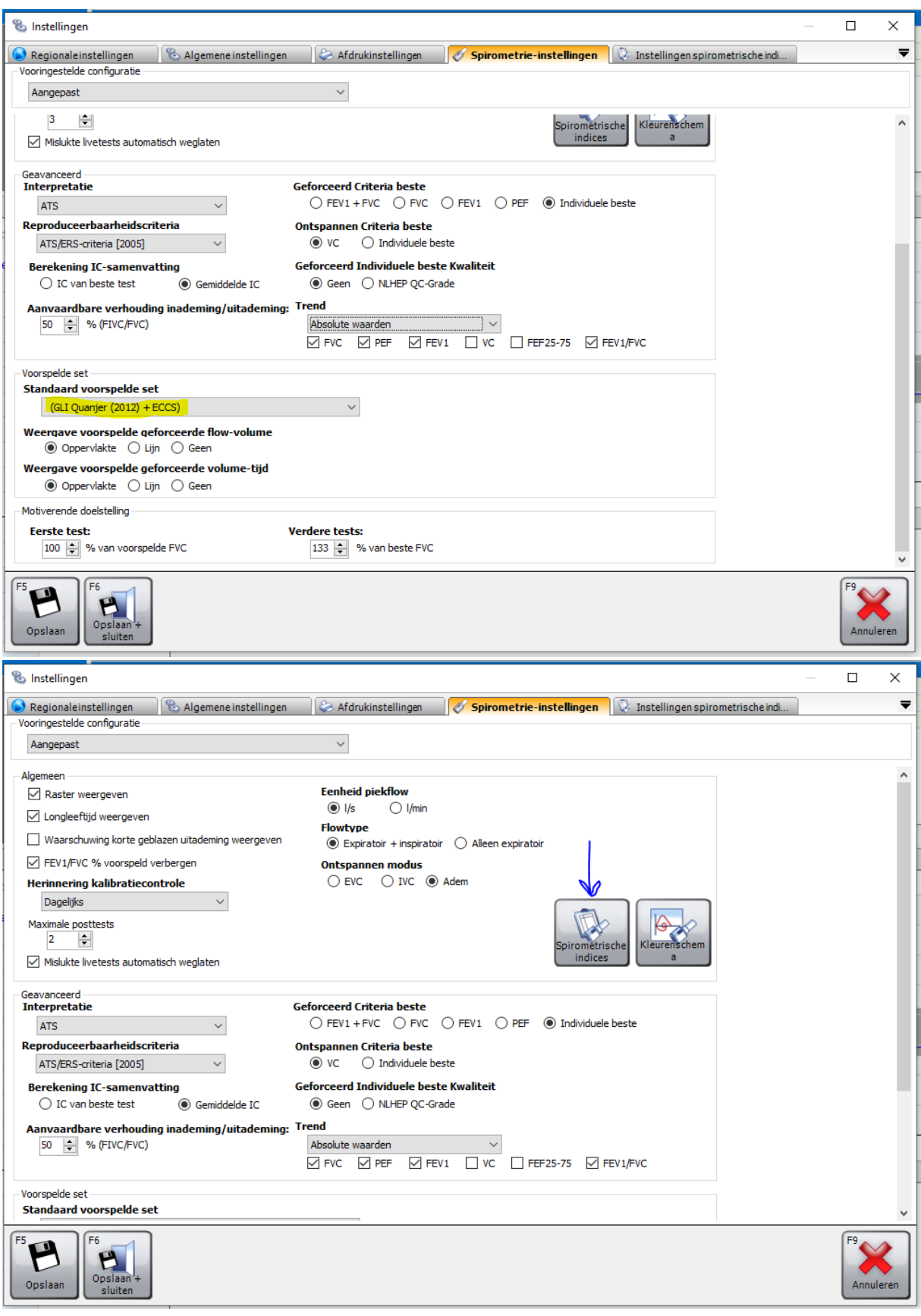

 $\sim 10^{-1}$ 

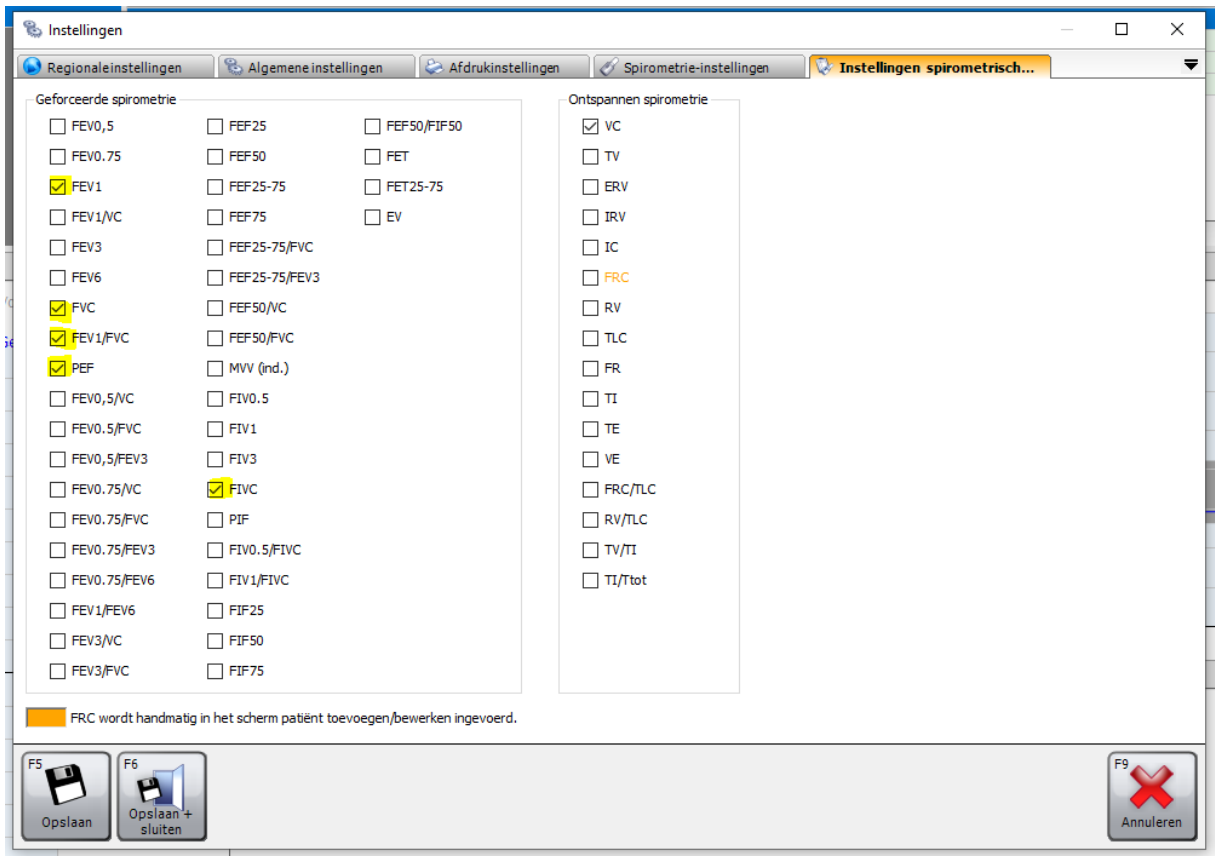